Det er med stor taknemlighed, at Steen Højgaard har gjort læseplanen: "Salmernes Bog på tre måneder" tilgængelig i Logos Bible software. Steen har udarbejdet følgende beskrivelse til at få det ind i Logos Bible Study:

Gå ind i Logos Bible på pc'en. Klik ikonet **'Documents'**.

Vælg fanen 'Public' og tast "**Himlen**" i søgefeltet:

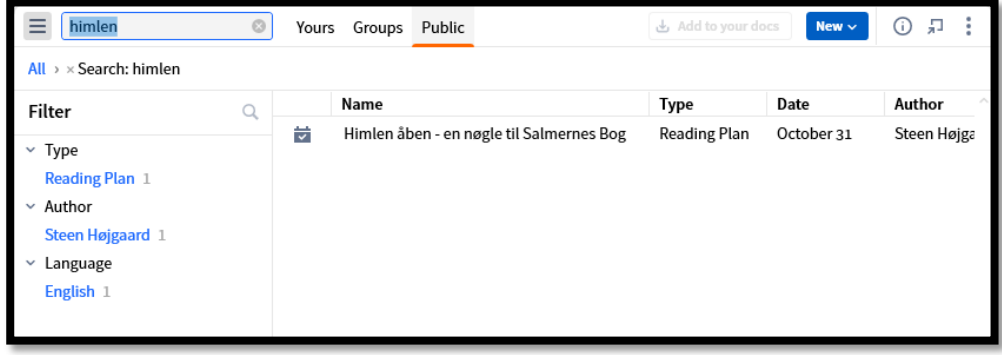

Marker den fundne "**Himlen åben**..." og tryk på '**Add to your docs**'.

Sæt planen ind på dashboard:

Klik på '**Home**'.

Klik på '**+**' i en cirkel i højre side.

Der kommer en menu frem, hvor man vælger '**Reading Plan**'.

Nu kommer en oversigt, hvor '**Himlen åben...'** kan vælges.

Nu kommer et felt med læseplanen. Man kan flytte feltet ved at holde venstre musetast nede, mens man flytter feltet.

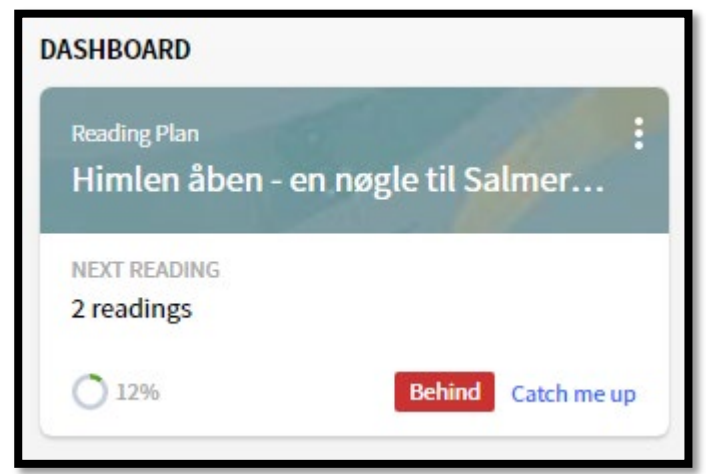

Nu kan man åbne læseplanen ved at klikke på feltet.

Det er samme proces med LogosBible-App på mobiltelefonen.

Har du brug for teknisk assistance, er du velkommen til at skrive til Steen: steenhoejgaard(at)gmail.com